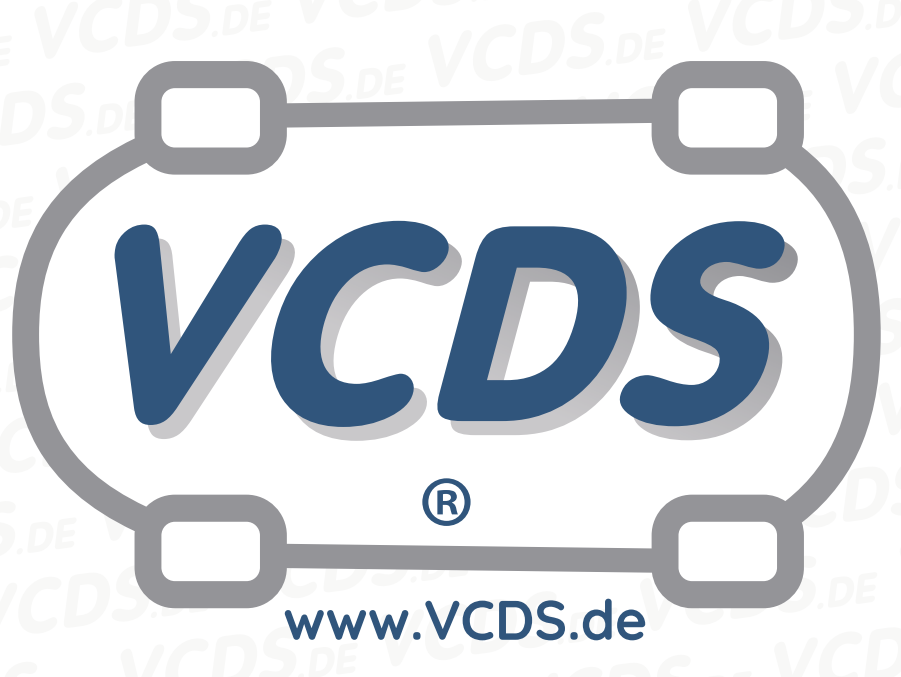

# **Service an der elektromechanischen Feststelbremse durchführen Bsp. Golf 7 2017**

#### **1 Hinweis**

Wir empfehlen bei allen Diagnose- und Codierarbeiten ein von VAG zugelassenes Ladegerät mit dem Fahrzeug zu verbinden (siehe [hier](https://car-diagnostics.eu/elektronik/batterietechnik/29/acctiva-professional-35-a?c=32)). Des weiteren sollten Sie vermeiden, ihren Diagnosecomputer mit dem Stromnetz verbunden zu haben um potentiell schädliche [Erdschleifen](https://de.wikipedia.org/wiki/Erdschleife) zu vermeiden. Sollte es nicht möglich sein, Ihren Diagnosecomputer ohne Stromnetzanbindung zu betreiben, raten wir Ihnen eindringlich, einen Trennverstärker zwischen die USB-Leitung zu schalten (siehe [hier](https://car-diagnostics.eu/messtechnik/33/usb-isolator?c=6))

### **2 Bremssättel in die Servicestellung fahren**

Diese Modellreihe verfügt über **kein separates Feststellbremssteuergerät** (Adresse 53) mehr.

Das Auffahren der Bremssättel erfolgt daher über das Steuergerät Bremsenelektronik (Adresse 03).

Schließen Sie zunächst ein geeignetes Batterieladegerät nach Herstellervorgabe an, um die Bordnetzspannung beim Öffnen und Schließen der Kolben in den Bremssätteln aufrecht zu erhalten. Anschließend gehen Sie wie folgt vor:

- 1. Zündung einschalten.
- 2. Feststellbremse betätigen und wieder lösen.
- 3. VCDS-Adapter anschließen.
- 4. VCDS-Programm starten.

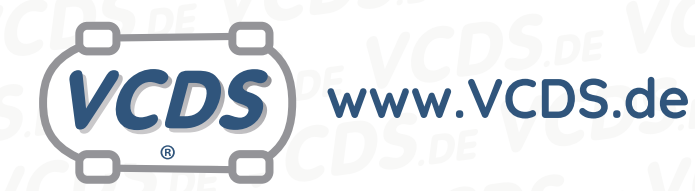

Nun öffnet sich das **Hauptmenü**. Dort wählen Sie nacheinander die folgenden Buttons aus:

- 1. **Auswahl**-Button anwählen.
- 2. Das Steuergerät **Bremsenelektronik (Adresse 03)** anwählen.
- 3. Den Button **Grundeinstellung 04** anklicken.
- 4. Den Block **IDE03331- ENG114972-Belagwechselmodus starten** auswählen.
- 5. Button **Start** drücken.

Es folgt die Meldung **Läuft** und die Bremssätttel werden (auch hörbar) in die **Servicestellung** gefahren. Dieses wird durch die nachfolgende Meldung **Abgeschlossen** bestätigt.

> Nun kann das Steuergerät geschlossen, die Zündung ausgeschaltet, VCDS beendet und der Laptop abgeklemmt, sowie das Ladegerät entfernt werden.

#### **3 Zufahren der Bremssättel**

Nachdem die Servicearbeiten (z.B. Scheiben und Klötze wechseln) nach Herstellervorgabe durchgeführt wurden, können die Bremssättel mit VCDS wieder zugefahren werden. Dazu führen Sie die im vorherigen Kapitel beschrieben Schritte bis zum Öffnen von VCDS erneut durch. Wenn sich dann das **Hauptmenü** geöffnet hat, wählen Sie dort folgendes aus:

- 1. **Auswahl**-Button anwählen.
- 2. Das Steuergerät **Bremsenelektronik (Adresse 03)** anwählen.
- 3. Den Button **Grundeinstellung 04** anklicken.
- 4. Den Block **IDE03331- ENG114972-Belagwechselmodus beenden** auswählen.
- 5. Button **Start** drücken.

Dieser Vorgang ist wieder hörbar und wird von der Meldung **Läuft** begleitet und wird mit der Meldung **Abgeschlossen** beendet.

Mit beenden von VCDS, dem Abklemmen des Diagnoseadapters und des Ladegerätes, sowie einer Funktionsprüfung der Bremsen auf einem geeigneten Bremsenprüfstand ist die Prozedur beendet.

#### **4 Hilfe und Kontakt**

ACHTUNG: Die Benutzung dieser Anleitung erfolgt auf eigene Gefahr. Für die Richtigkeit wird keine Gewähr übernommen, für eventuell eintretende Schäden oder Probleme ist jede Haftung ausgeschlossen. Es wird empfohlen, immer den einschlägigen Reparaturleitfaden des VAG-Konzerns für das betreffende Fahrzeug heranzuziehen.

Bitte achten Sie darauf, während der Diagnose ein geeignetes Ladegerät angeschlossen zu halten. Sollten Sie einen kabelgebundenen Diagnoseadapter verwenden, so raten wir Ihnen, einen USB-Isolator zu verwenden, um Erdschleifen vorzubeugen.

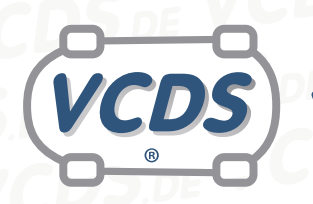

## **www.VCDS.de**

Bei Problemen oder Fragen zu der vorliegenden Anleitung melden Sie sich bitte bei **[info@VCDS.de](mailto:)** oder unter der Telefonnummer **+49 (0) 234 58 66 422 (Mo.-Fr. 9-17 Uhr)**.

Wir bitten Sie, einen kompletten Auto-Scan des Fahrzeuges bereitzuhalten.

Hilfe finden Sie auch in der [VCDS.de-Chatgruppe](http://dechat.VCDS.de)<br>http://dechat.VCDS.de.<br>NGCDS.DE **http://dechat.VCDS.de**.

**Kontakt: Email: info@vcds.de Tel: +49 (0) 234 58 66 422**